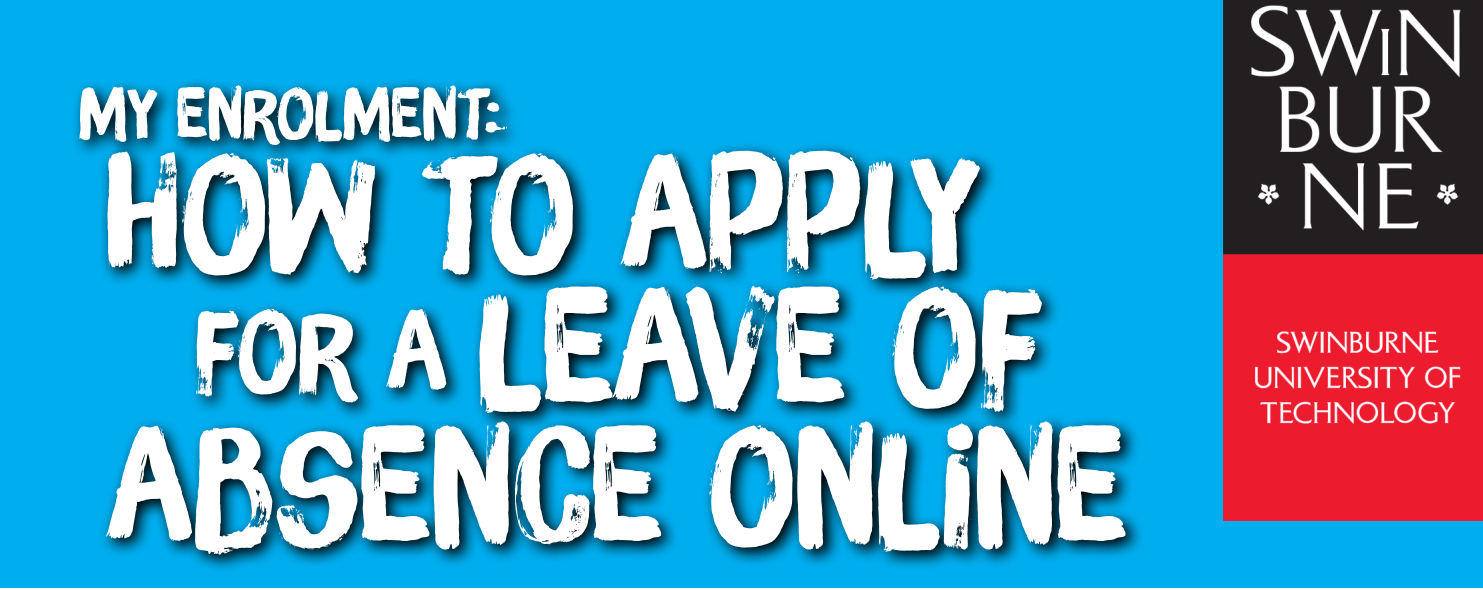

Before you apply for a Leave of Absence, you must read and understand our rules and guidelines surrounding Leave of Absence as applications are not automatically granted. Visit our **['Taking time off from study' website](https://www.swinburne.edu.au/current-students/manage-course/enrolment-timetable/enrolling/enrolment-changing/taking-time-off/)** for all application criteria and further information.

## **1 Apply for a Leave of Absence**

- Log in to **[My Enrolment](https://s1.swin.edu.au/eStudent/login.aspx?ReturnUrl=%2feStudent%2fSM%2fStudyPlanDtls10.aspx%3ff%3d%2523SU.EST.STUDYPLN.WEB&f=%23SU.EST.STUDYPLN.WEB)** with your Student ID and password. **a |**
- Click **Leave of Absence** in the left-hand navigation. **b |**

*Note: If you're enrolled in more than one course, you will need to select the course you wish to be granted leave from.*

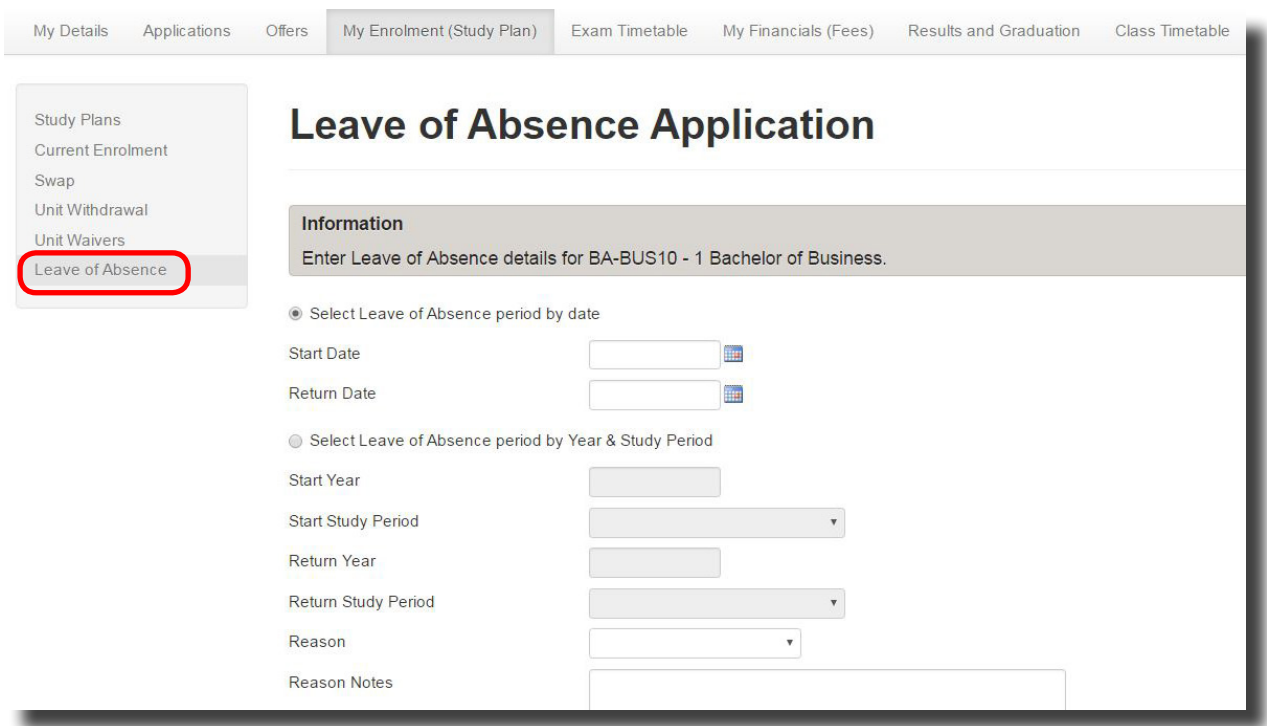

- Select the Leave of Absence period either by selecting start and return dates or by year and study period. **c |**
- Enter the reason for taking leave and any reason notes, then click **Confirm**. **d |**
- A success message will now appear confirming that your application has been received for consideration. **e |**

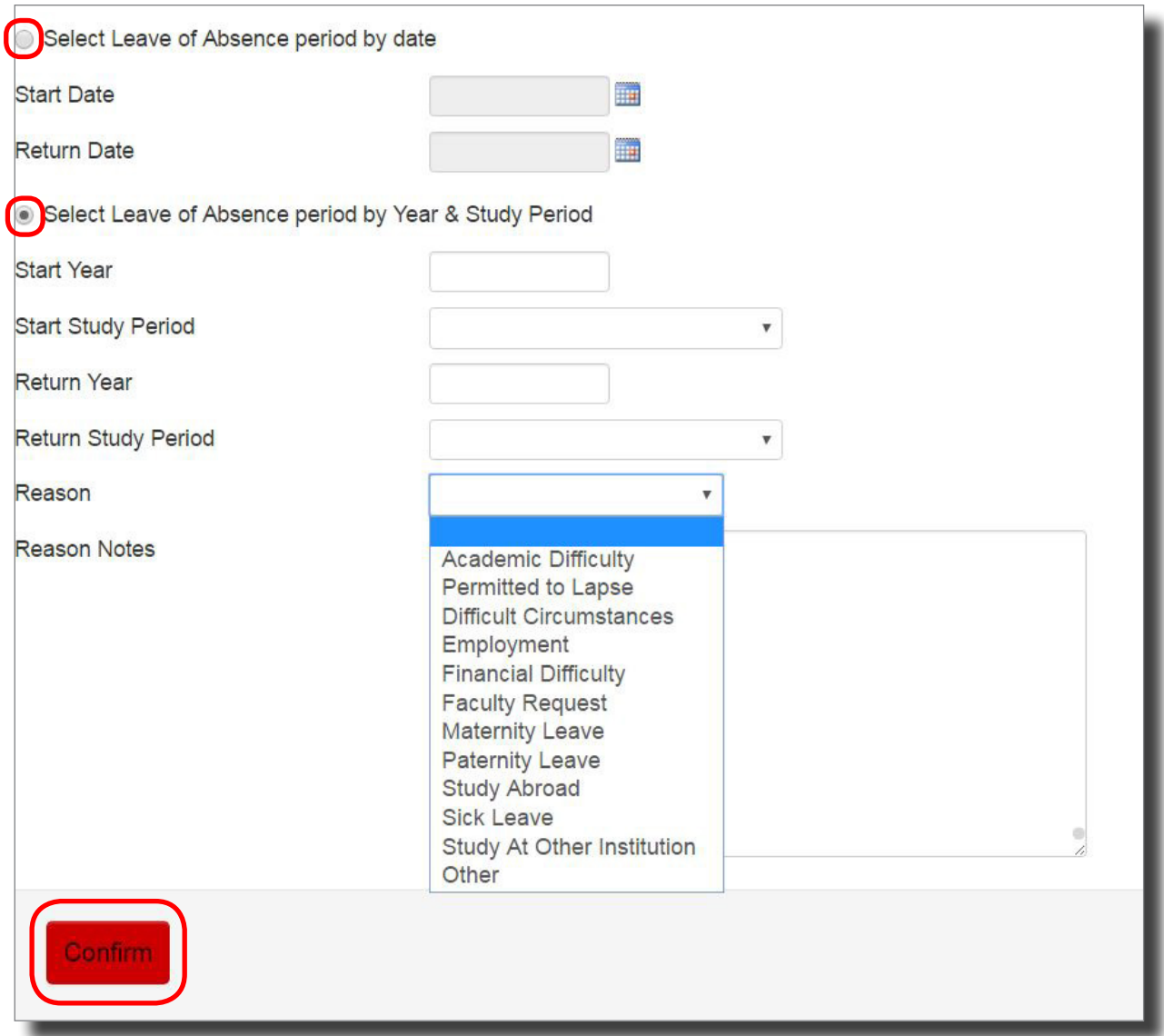

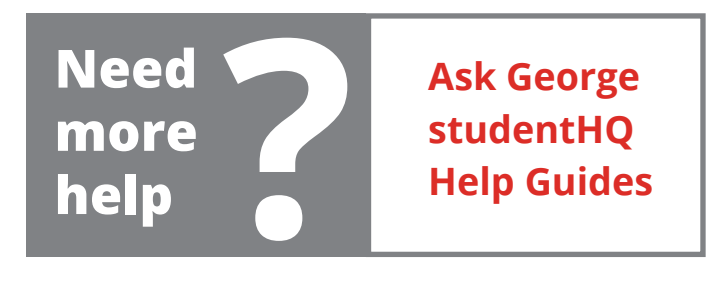